# Manual de acceso y usoinara Research for Health

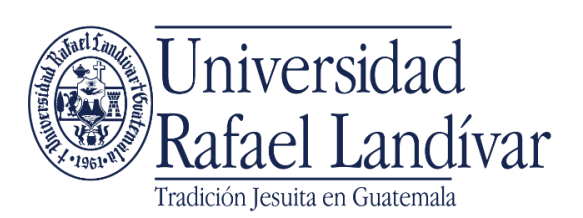

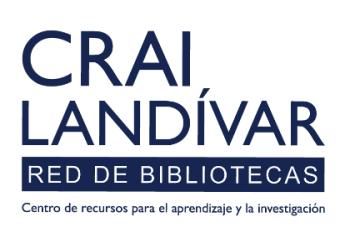

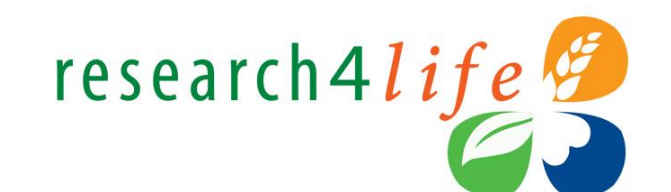

# ¿Que es Hinari?

El programa Resarch4Life provee de acceso a Guatemala a revistas y libros en línea de editoriales de prestigio a través de las bases HINARI, cubriendo las temáticas de Salud. Sus características de uso son las siguientes:

- $\triangleright$  Es de uso interno (red de internet interna de la URL) y externo a la URL (Redes comerciales), debiéndola abrir por medio del camino del portal de biblioteca y el usuario.
- El idioma predominante es el ingles.
- Para utilizarlo no se requiere crear usuario.
- Genera recurso recursos electrónicos: E-book, publicaciones periódicas y artículos científicos.

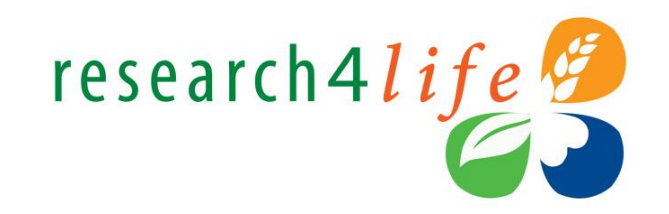

# Paso a paso para ingreso-linari **Research for Health**

# Ingresar al portal de la Universidad Rafael Landívar:

# www.url.edu.gt

### **Clic en Biblioteca**

 $(502)$  2426 2626 (3  $\bullet$  0 0

. INGRESAR

 $\alpha$ 

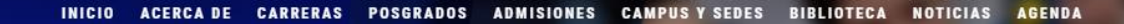

Exámenes de admisión Campus Central

Fecha para iniciar en 2021 Martes 19 y jueves 21 de enero a las 9:00 horas.

**Mail**<br>Mafael Landívar

Licenciatura en Medicina: Cierre de cupo 2021

K

- Licenciaturas: Q 300 - Técnicos y diplomados: Q 150

#### **MÁS INFORMACIÓN**

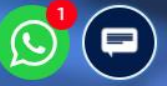

## Clic en Bases en línea

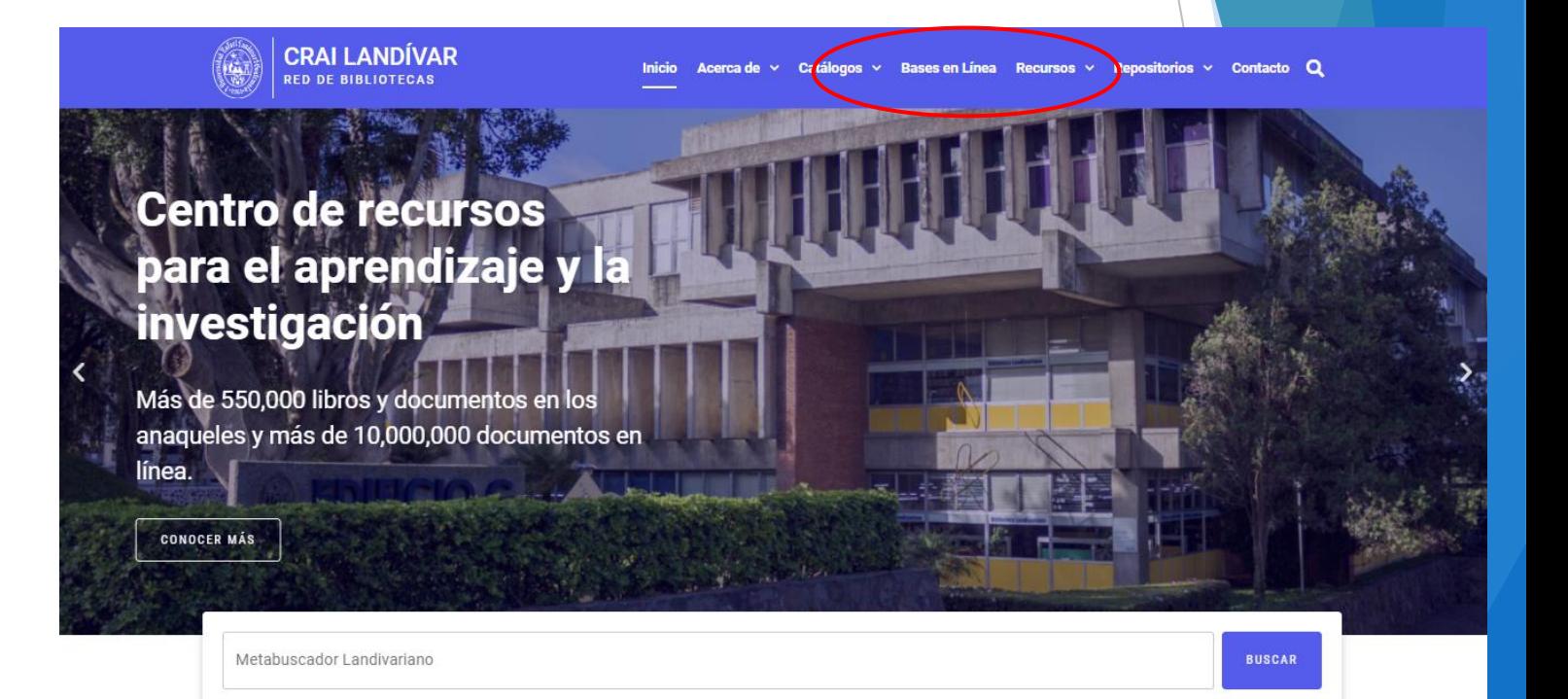

#### **Novedades**

 $\Omega$ 

### **Buscar Ciencias de la Salud**

BASES EN LÍNEA Y AUTOFORMACIÓN

## **Facultad de Ciencias de la Salud**

FILTRAR POR FACULTAD

Ver todos

Facultad de Arquitectura y Diseño

Facultad de Ciencias Ambientales y Agrícolas

Facultad de Ciencias de la Salud

Facultad de Ciencias Económicas y Empresariales

Facultad de Ciencias Jurídicas y **Conicles** 

**Health** Business™

**Health Business Elite** 

**III** INGRESAR

#### Nutrition Reference Center

#### **Nutrition Reference** Center

Herramienta de punto de atención diseñada específicamente para dietistas vinutricionietos los usuarios

#### DynaMed

#### **DynaMed**

Contenido basado en la evidencia escrito por un equipo de médicos quienes sintetizan la evidencia y

## **Buscar HINARI** y dar clic en INGRESAR

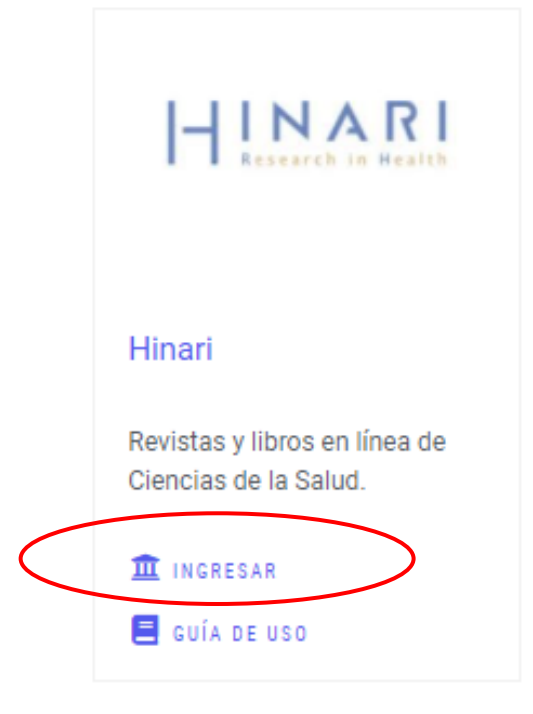

### Ingresar el usuario y contraseña que se le envió por correo

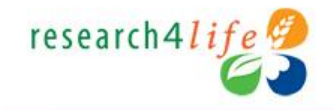

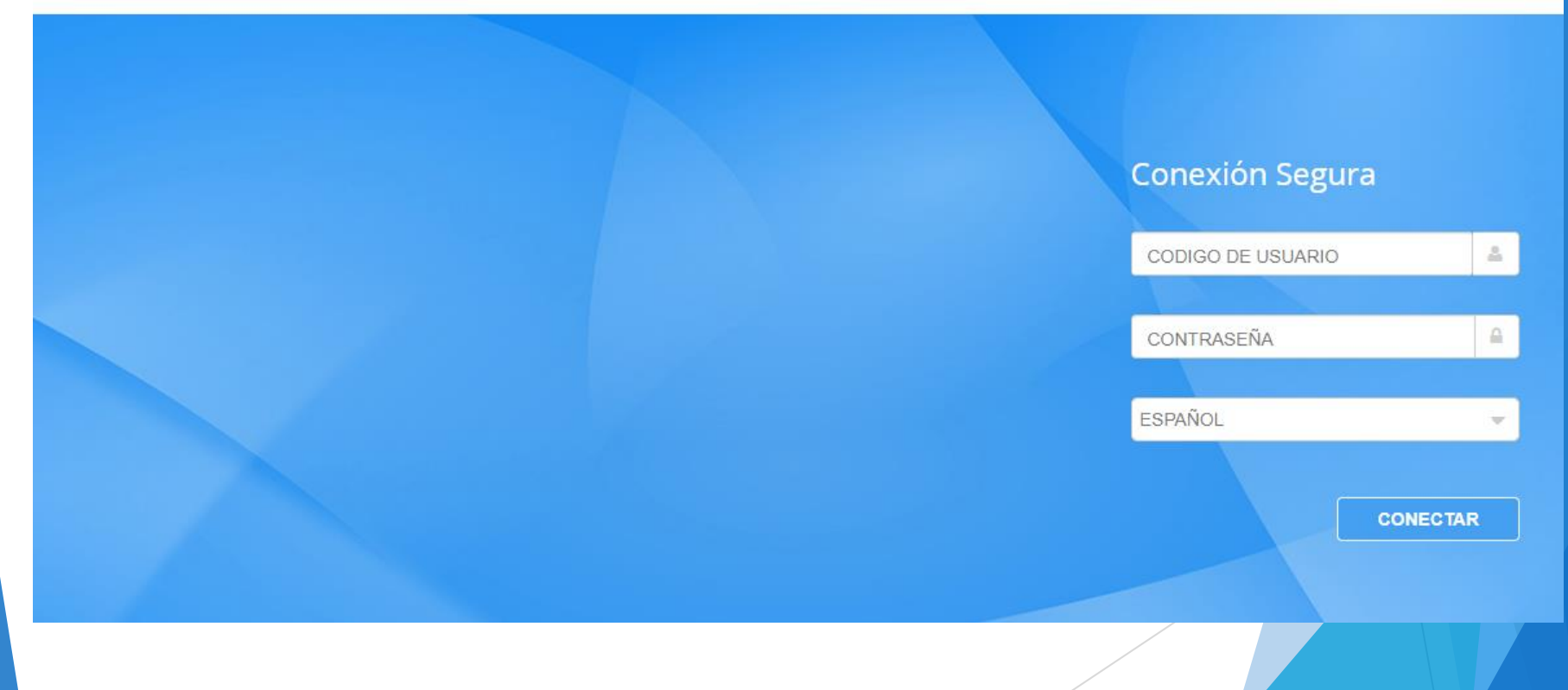

### research4life<sup>2</sup> **Desconectar** Α  $\ominus$  $\oslash$ **AGORA - Agriculture, Forestry,** ARDI - Innovation & Technology → **GOALI - Law** Fisheries, Climate & Food Security  $\rightarrow$ H Hinari - Health **OARE - Environment**

### **Clic en HINARI**

# Paso a paso para uso y principales características **Inara Research for Health**

# Pantalla principal Hinari

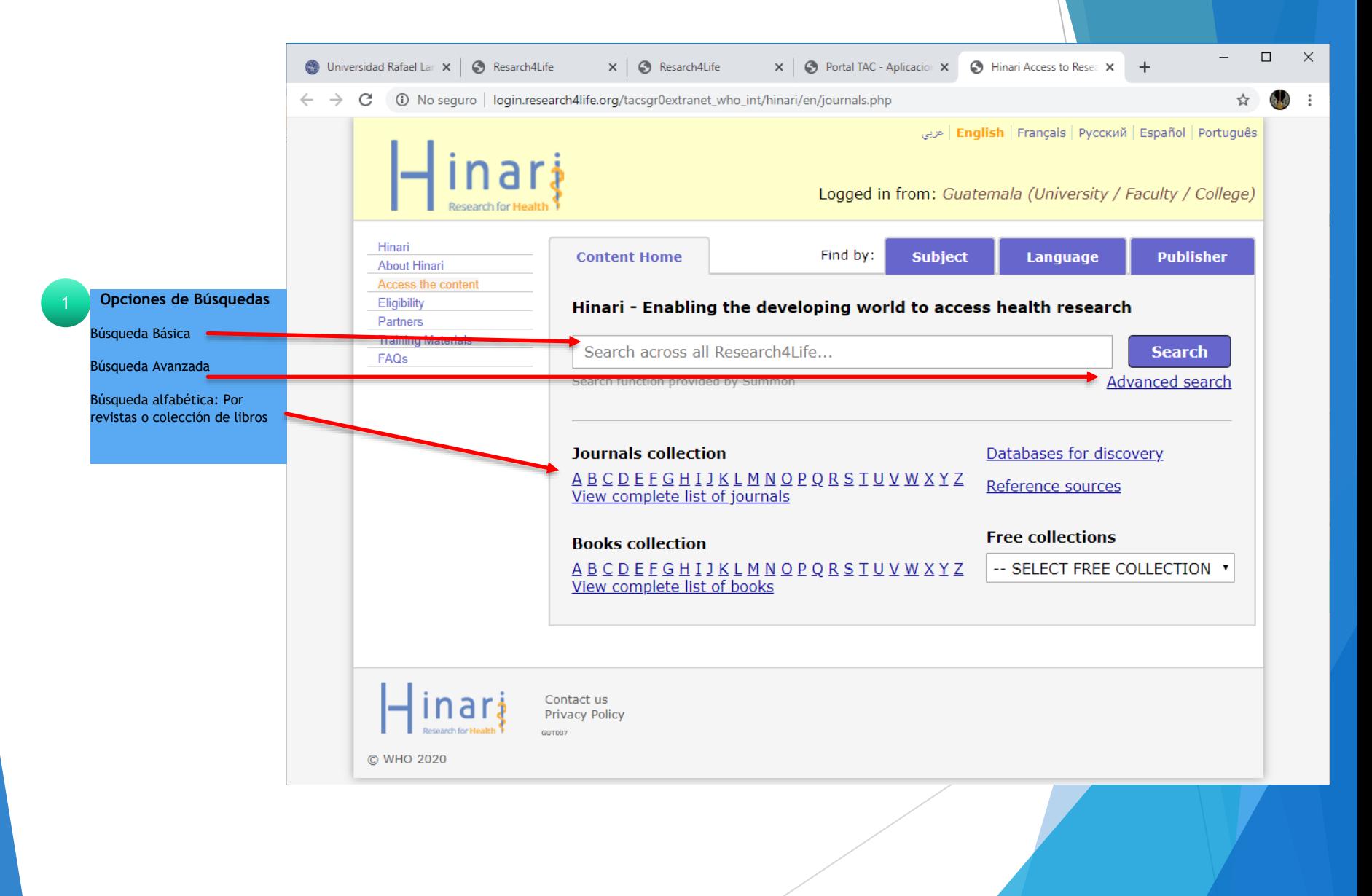

## Búsqueda por tema básico o avanzada

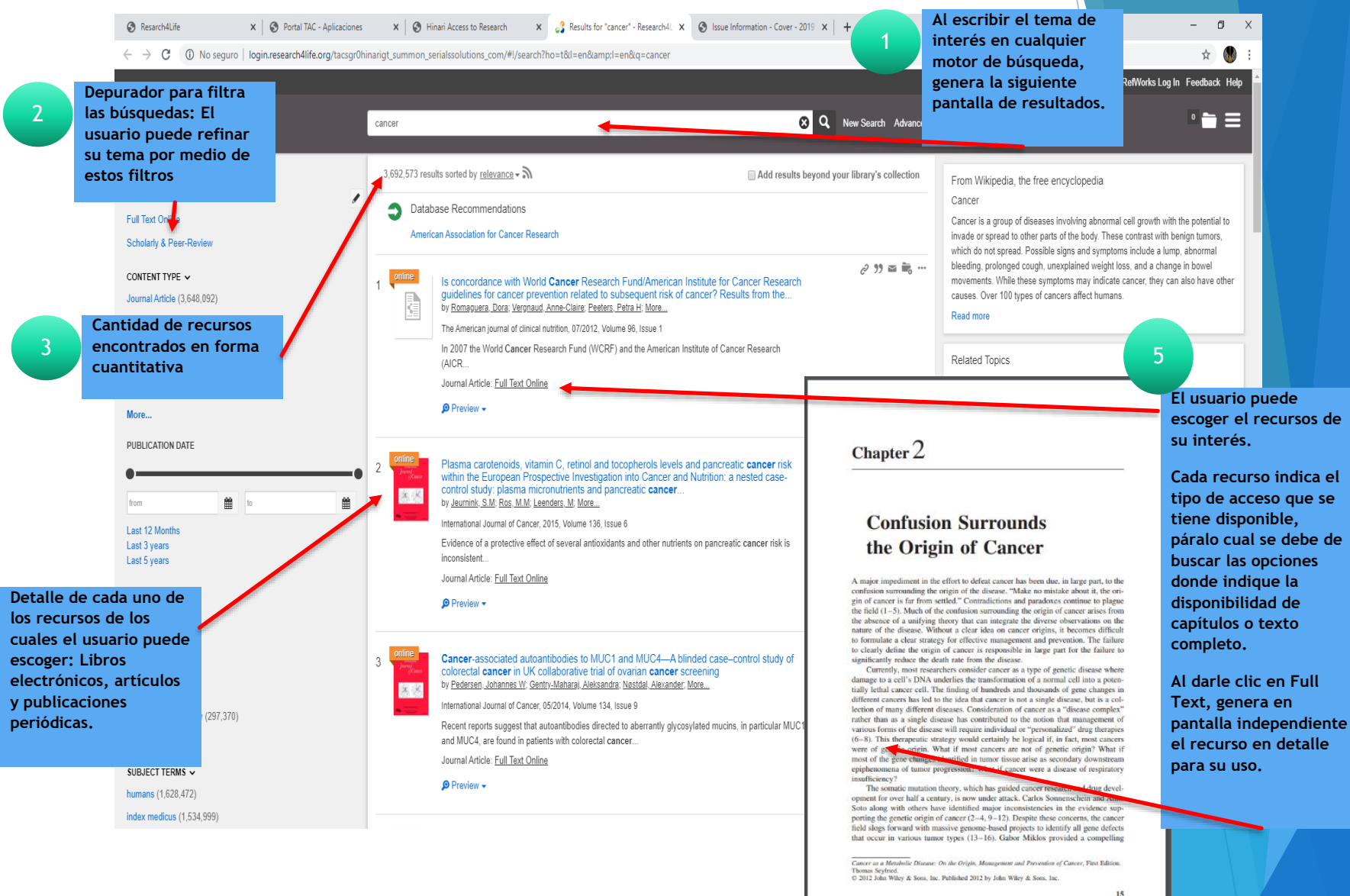

4

## Búsqueda por tema forma alfabética, ejemplo revista

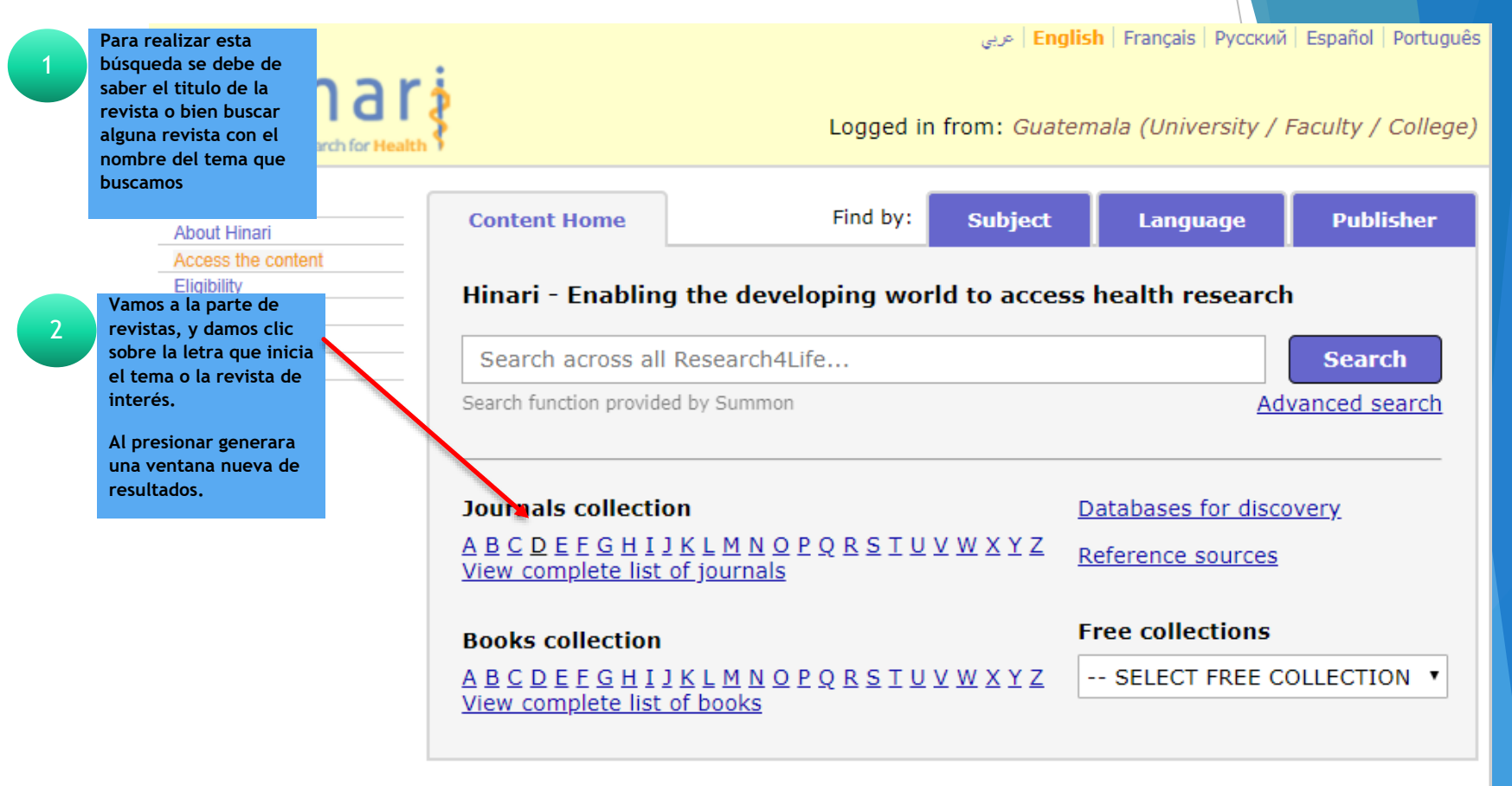

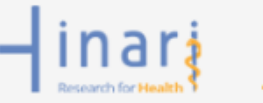

Contact us **Privacy Policy** GUT007

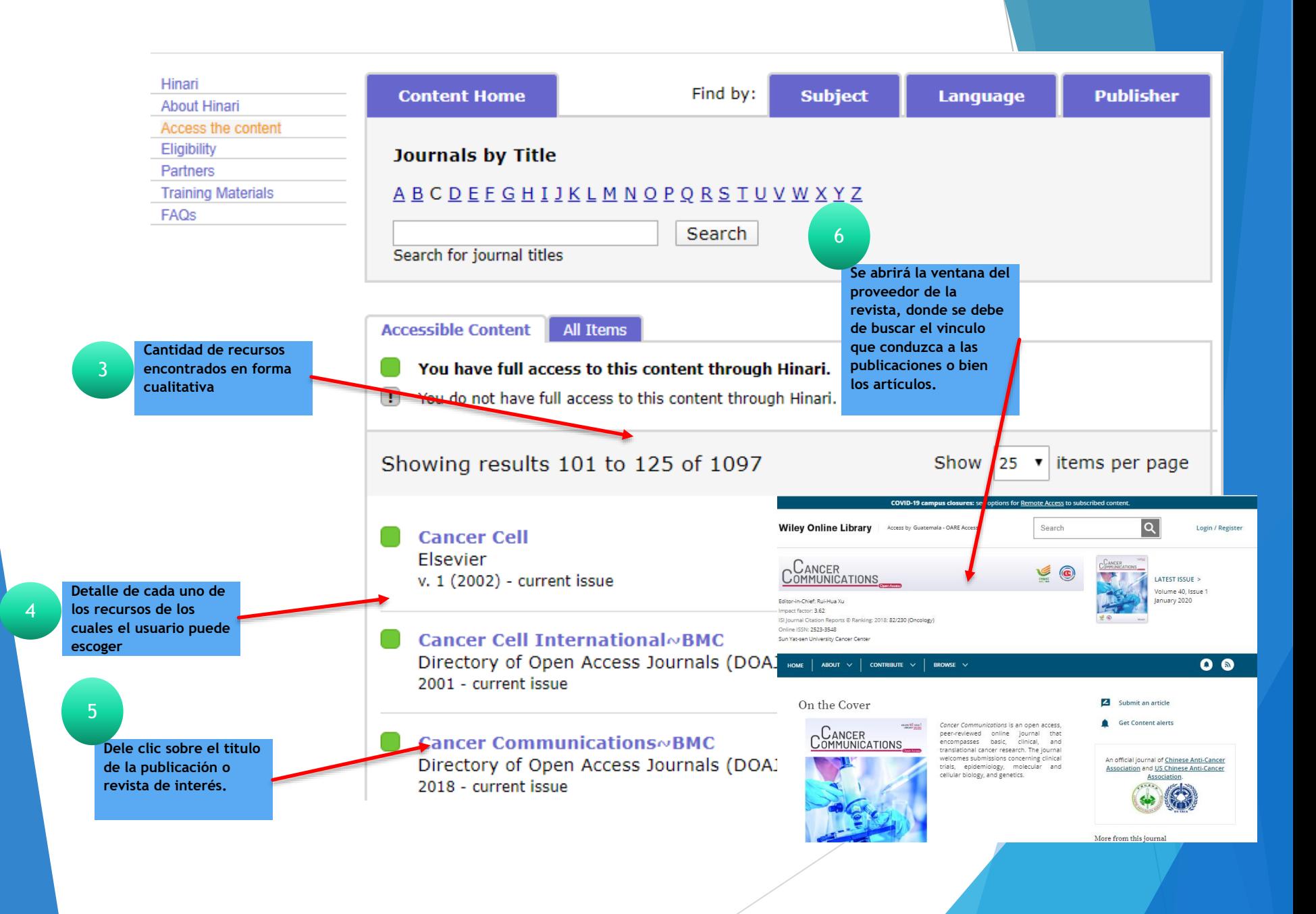

Fin de la Presentación